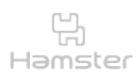

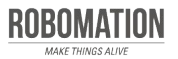

햄스터 코딩 **글 l 콘셉트온** plus<sup>+</sup> 5

#### 스탠더드 키트 활용 편

스탠더드 키트에 구성된 다양한 확장 부품을 햄스터와 연결하여 재미있는 코딩을 할 수 있습니다.

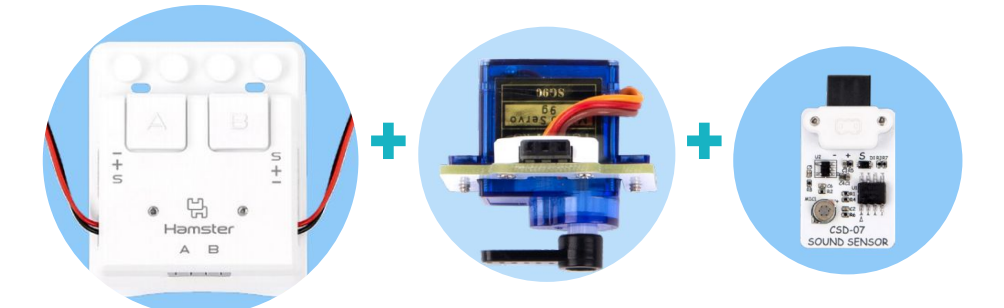

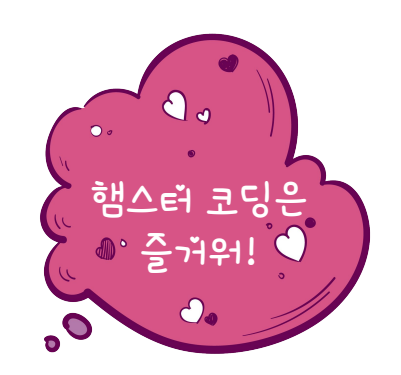

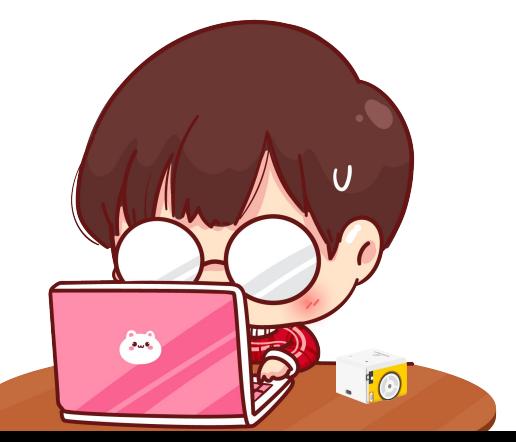

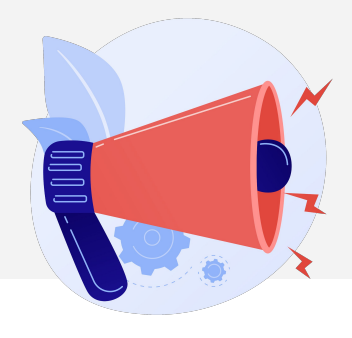

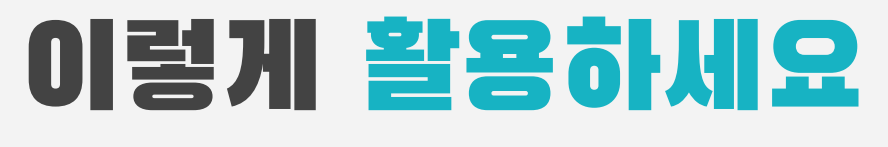

#### **본자료는햄스터코딩수업을위해제작되었습니다**

**·햄스터를활용한수업을하실때교사용화면자료로활용하십시오.**

- **·사전에자료내용을살펴보기만하여도충분히수업이가능한수준의내용입니다.**
- · 활동지는 로보메이션 홈페이지에서 다운로드 할 수 있습니다.
- **·본자료로강의를계획하여최고의수업을만들어보십시오.**

**·자료에대하여궁금한사항이있다면[7concepton@daum.net](mailto:7concepton@daum.net)으로문의해주십시오.**

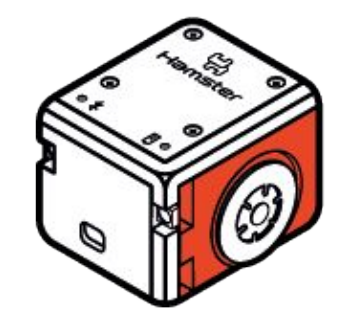

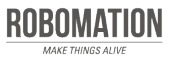

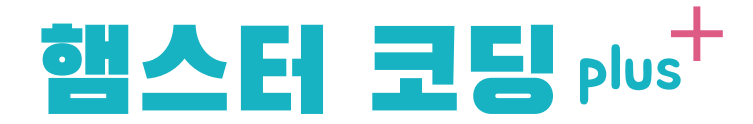

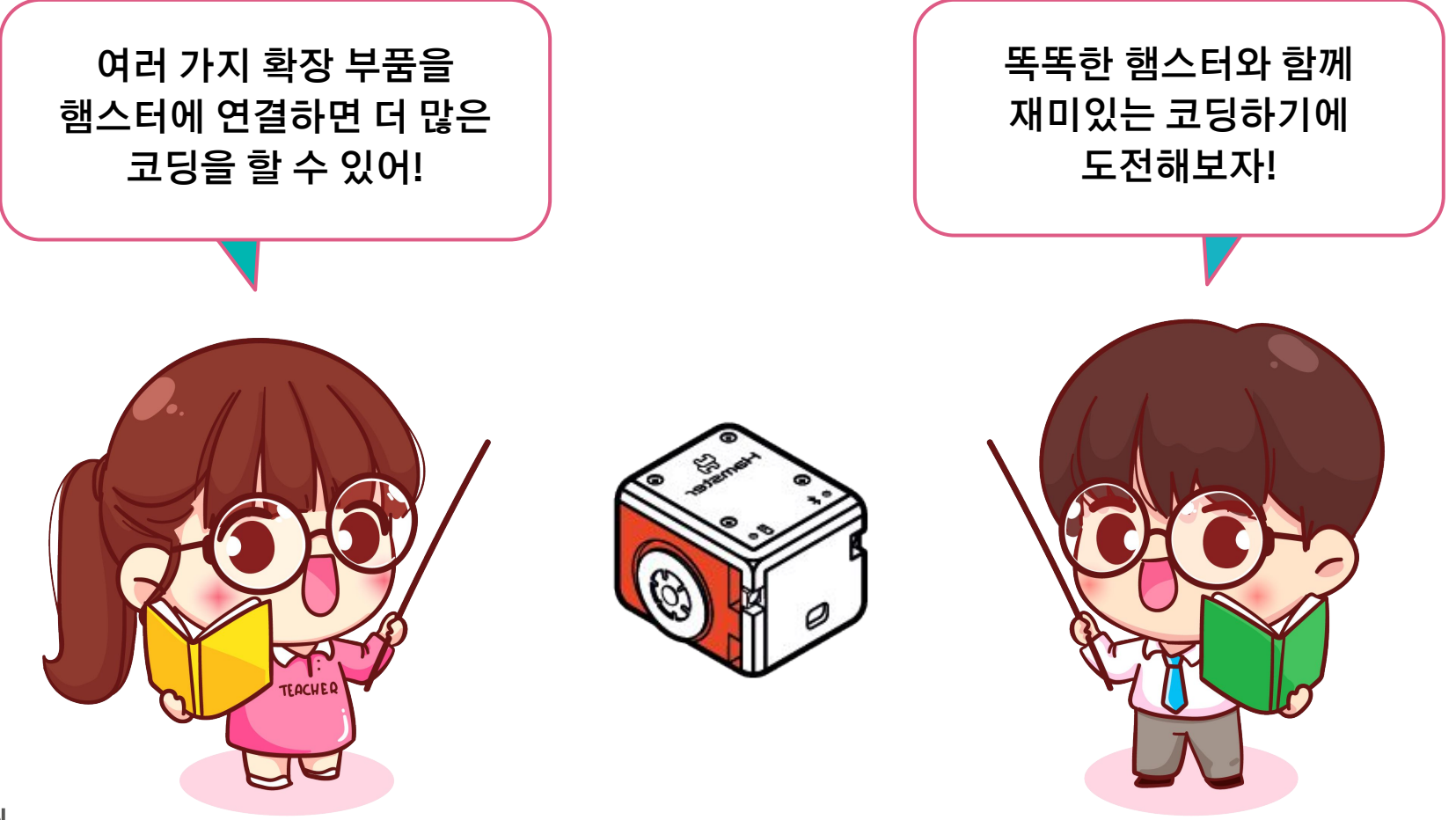

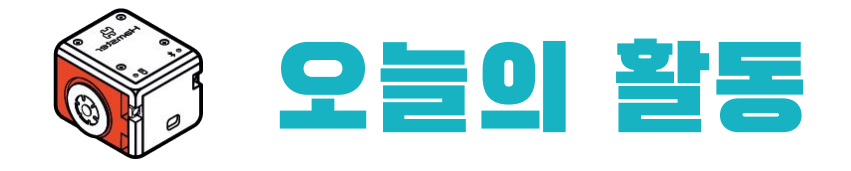

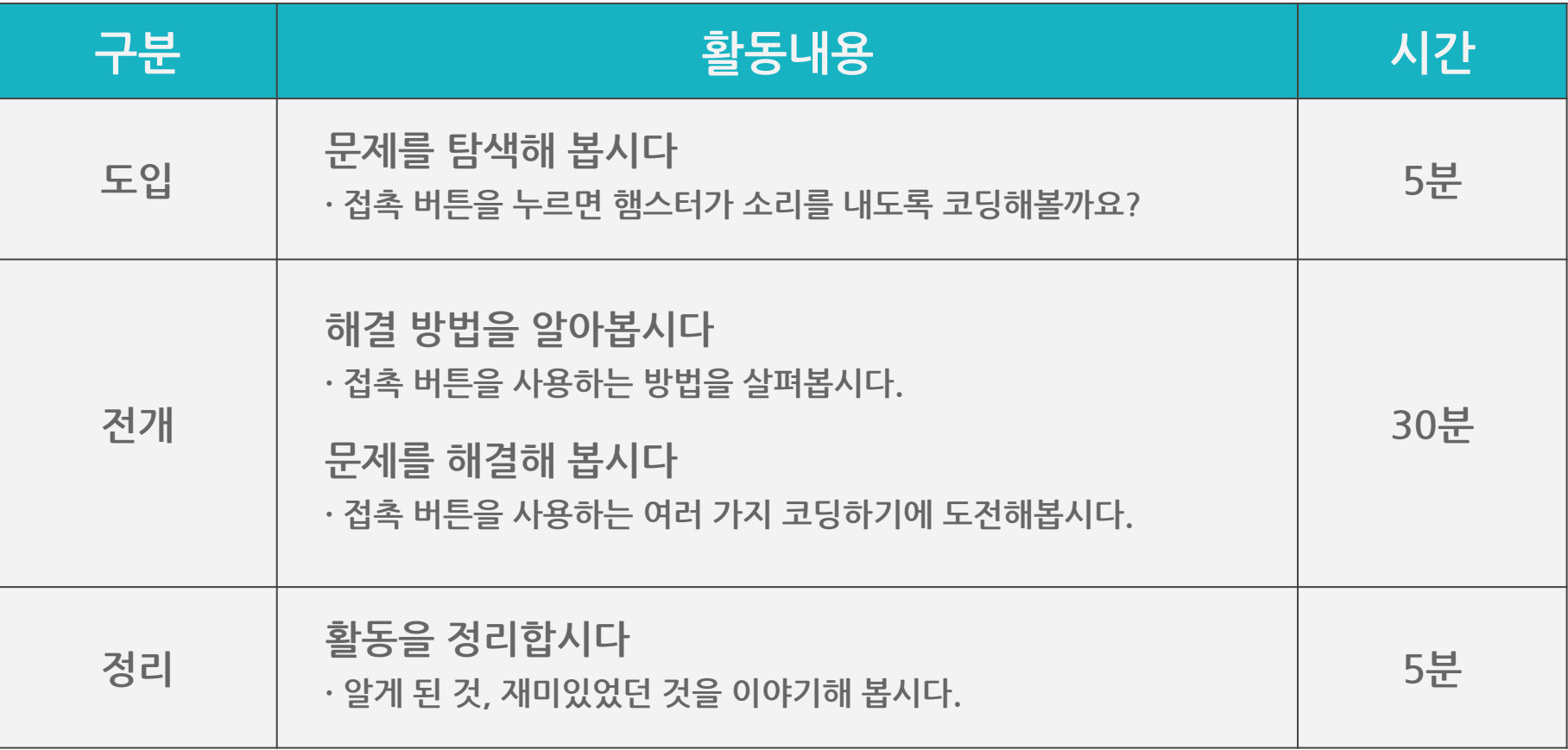

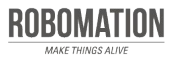

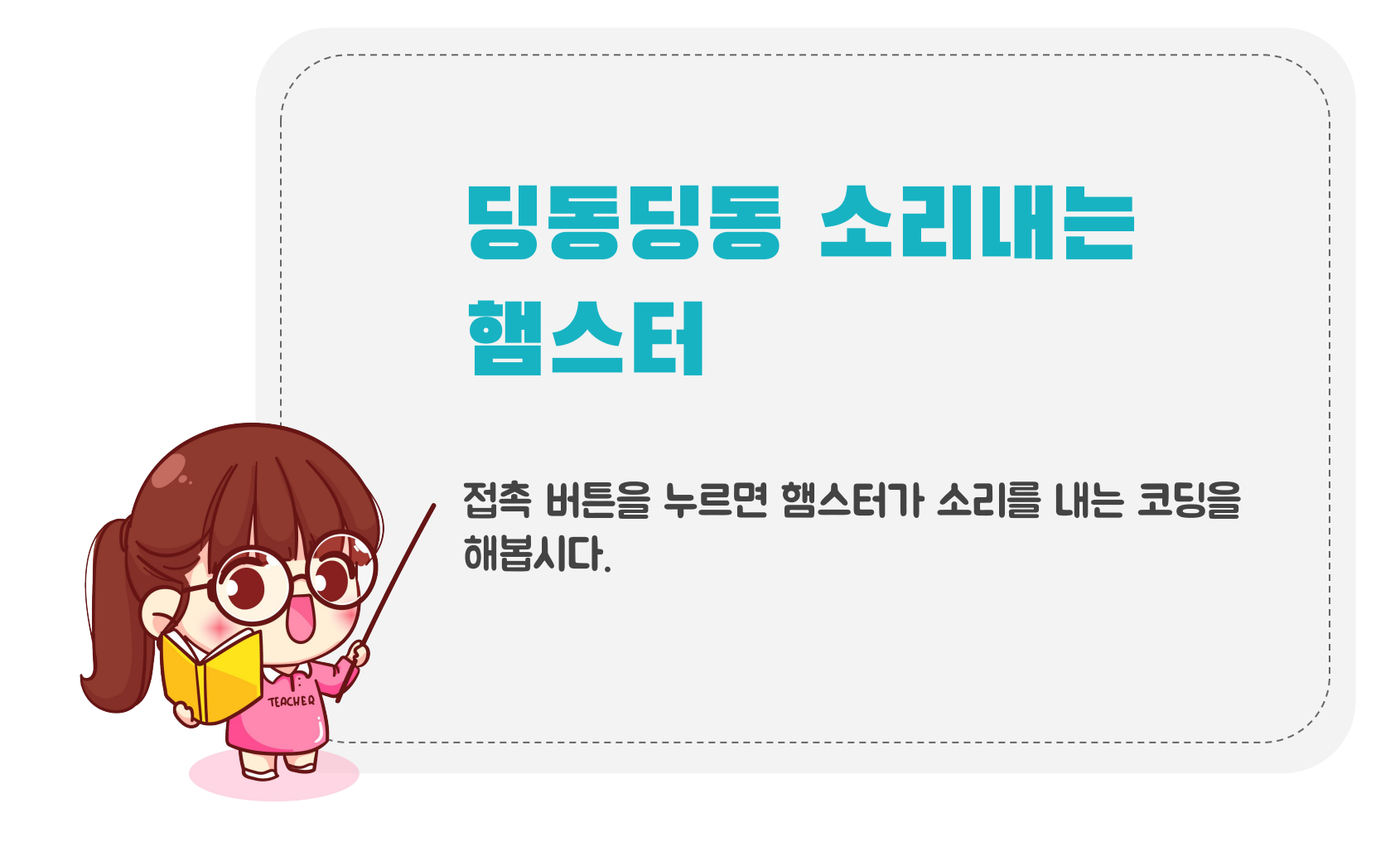

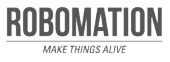

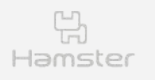

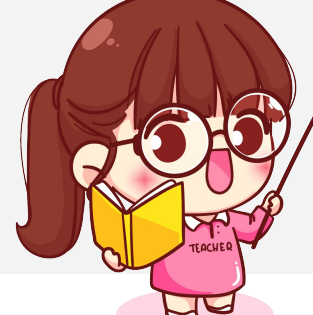

### 준비하세요

#### 그림을 보며 준비물을 확인합시다.

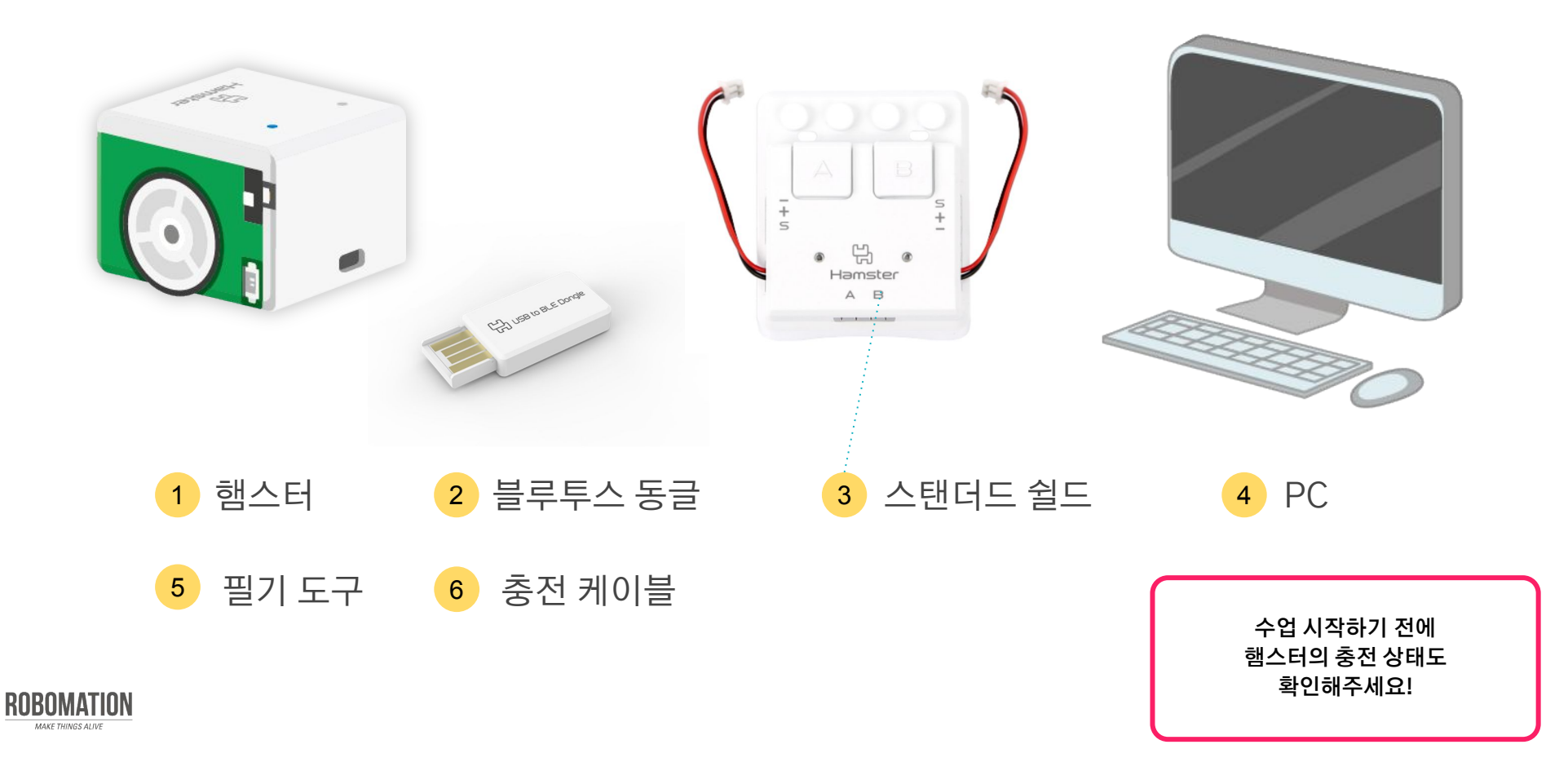

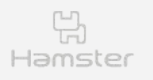

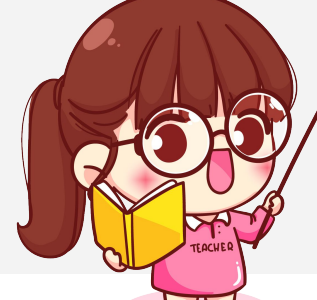

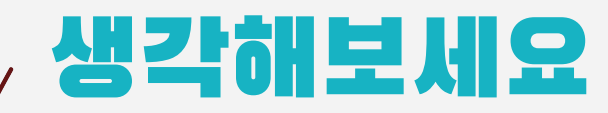

#### 음식점에서 주문 벨을 누르면 어떤 일이 일어나는지 말해봅시다.

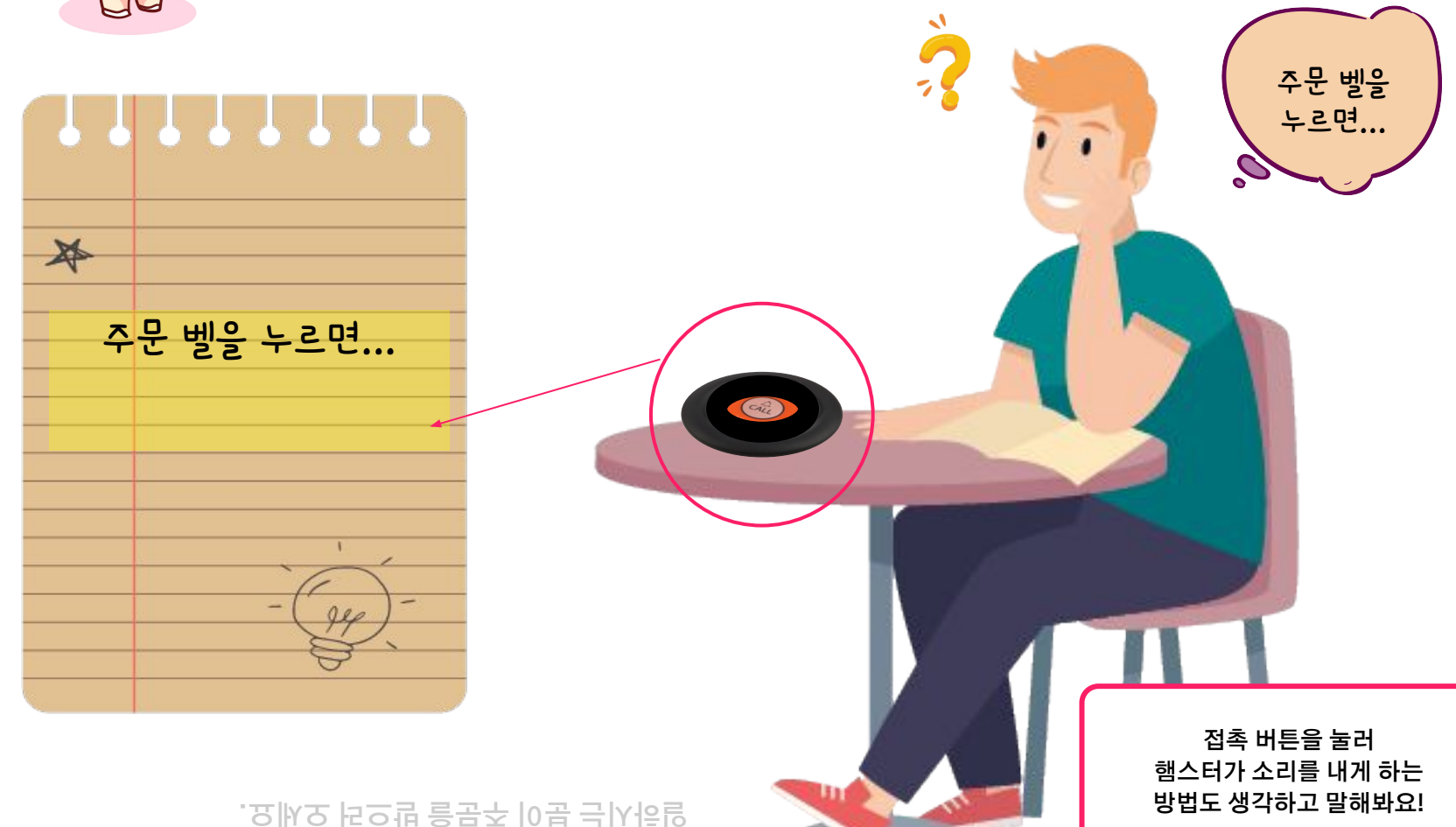

**(예)딩동 소리가 나고.**

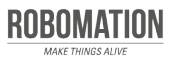

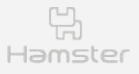

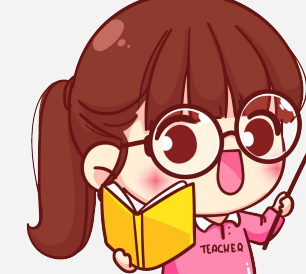

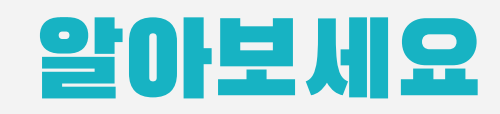

#### 햄스터가 소리를 낼때 사용하는 것은 무엇일까요?

스피커가 있는 곳을 찾아보세요.

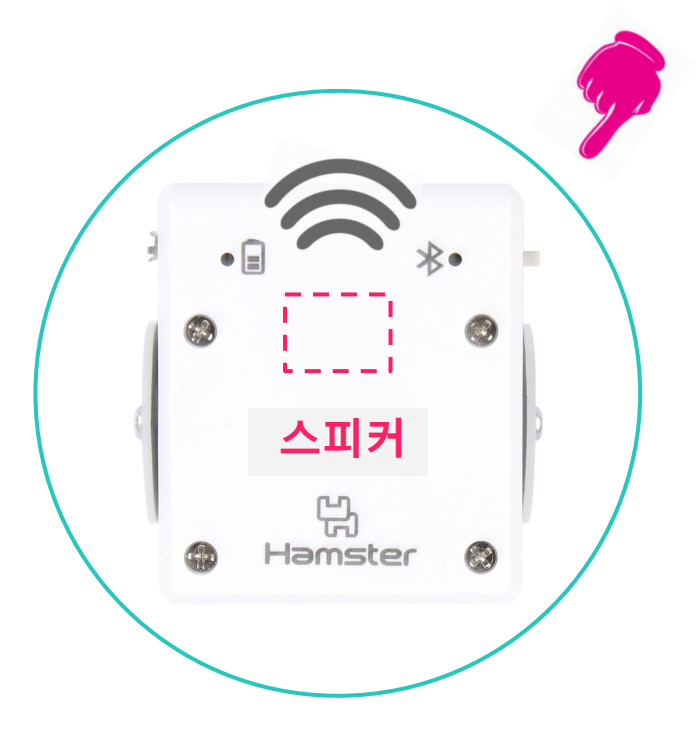

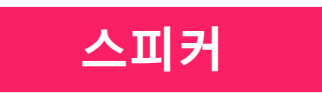

- 햄스터의 윗 뚜껑 속에 피에조 스피커가 숨어있어요.

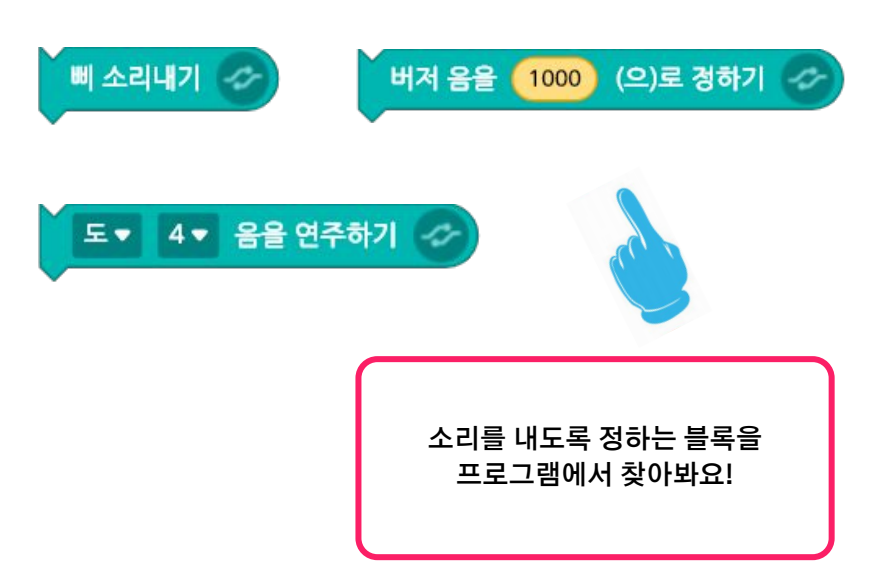

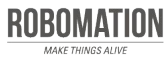

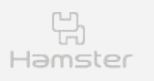

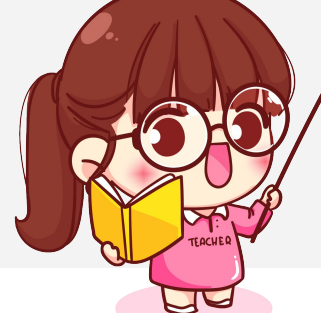

아래 문제에 알맞게 햄스터가 소리를 내도록 코딩해봅시다.

**1** 삐 소리를 5번 내기

**2** 버저음 1000을 1ⷿ 동안, 버저음 700을 1초 동안 번갈아서 계속 소리 내기

**3** 작은 별 노래 연주하기

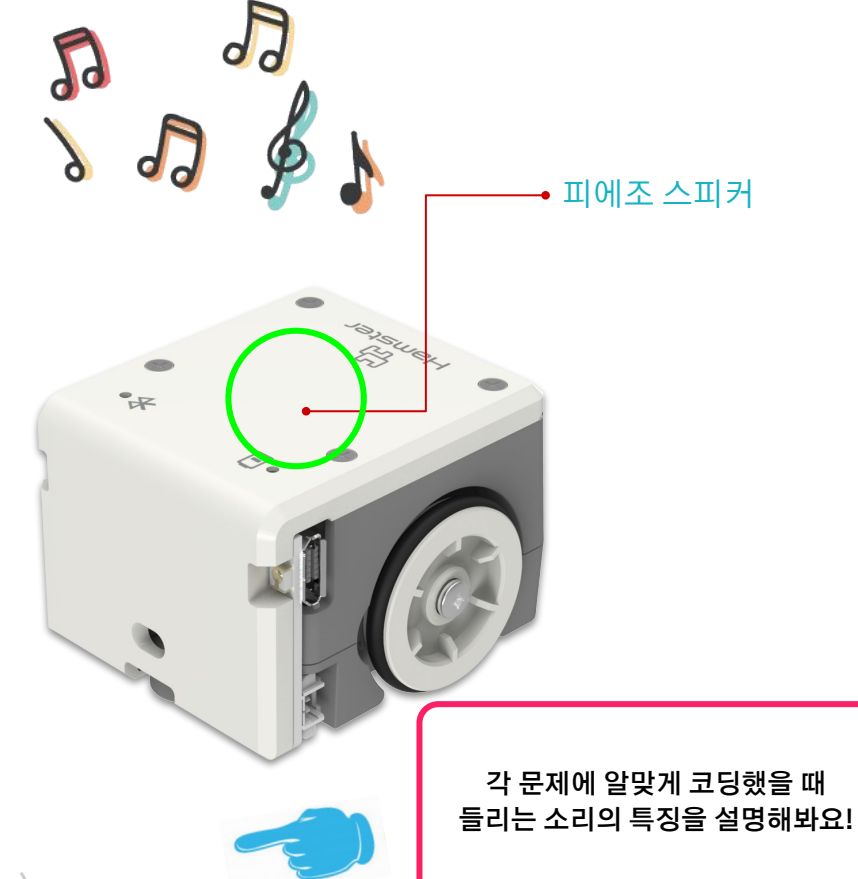

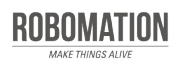

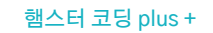

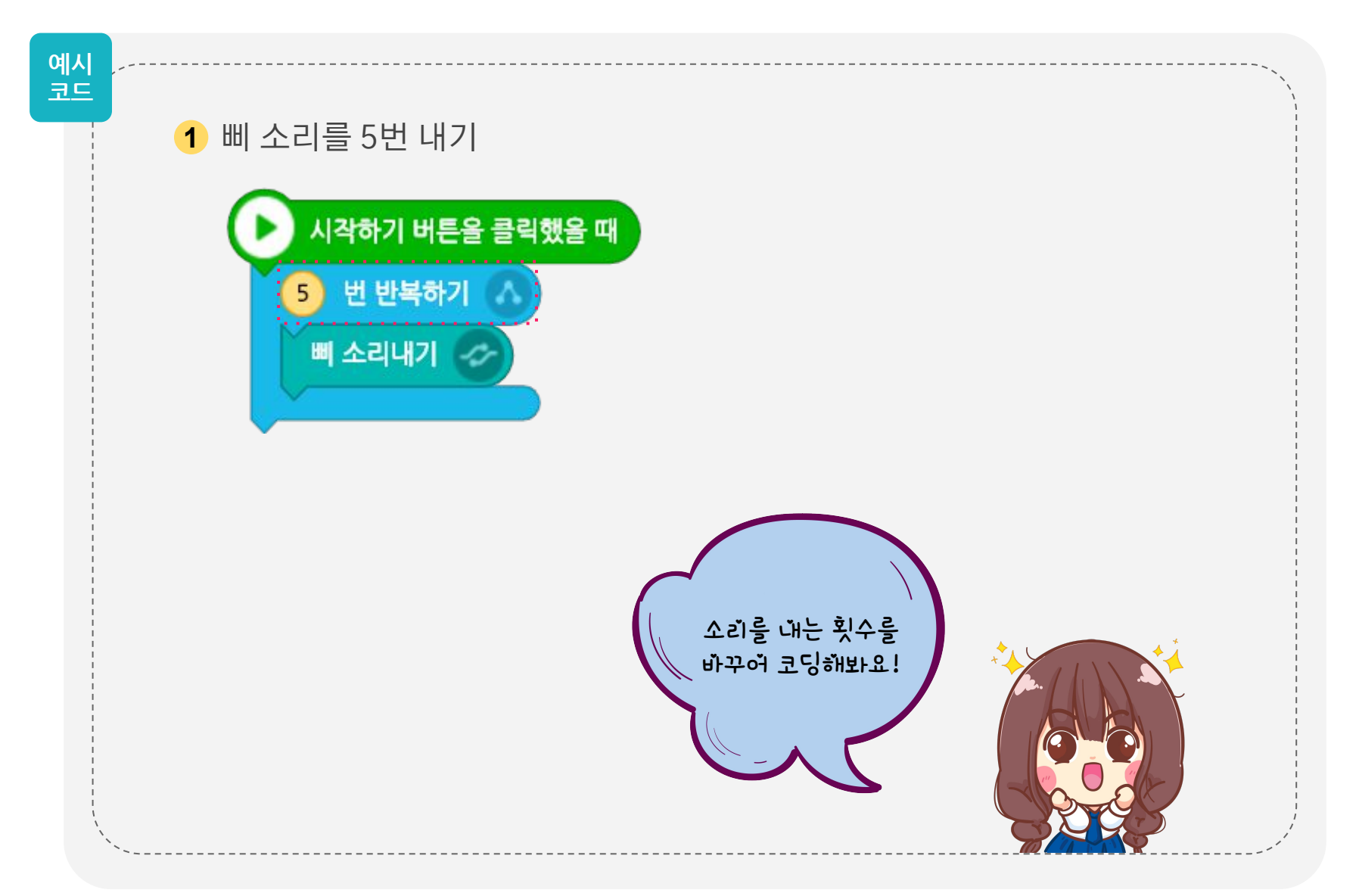

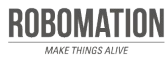

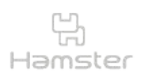

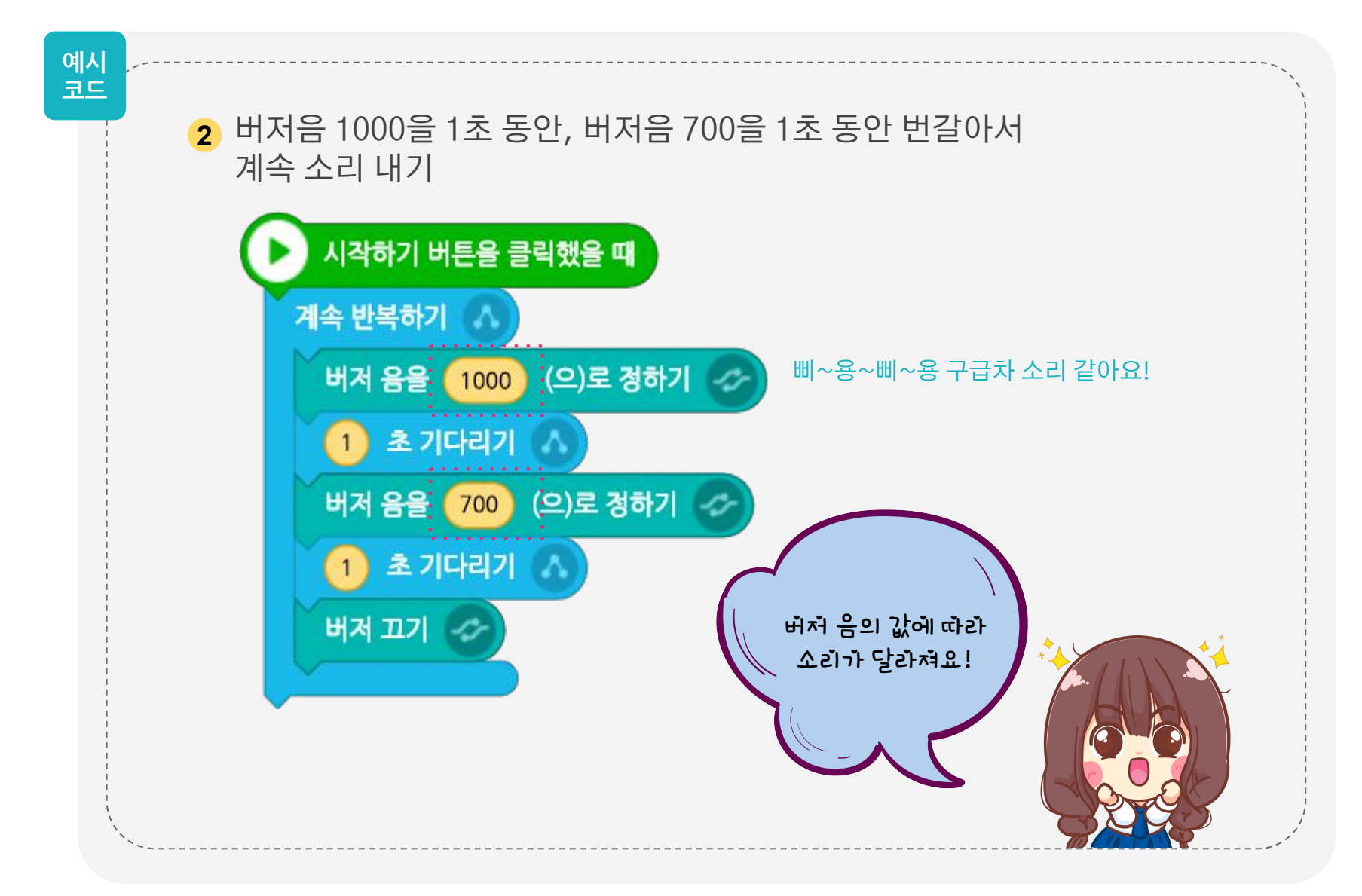

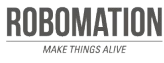

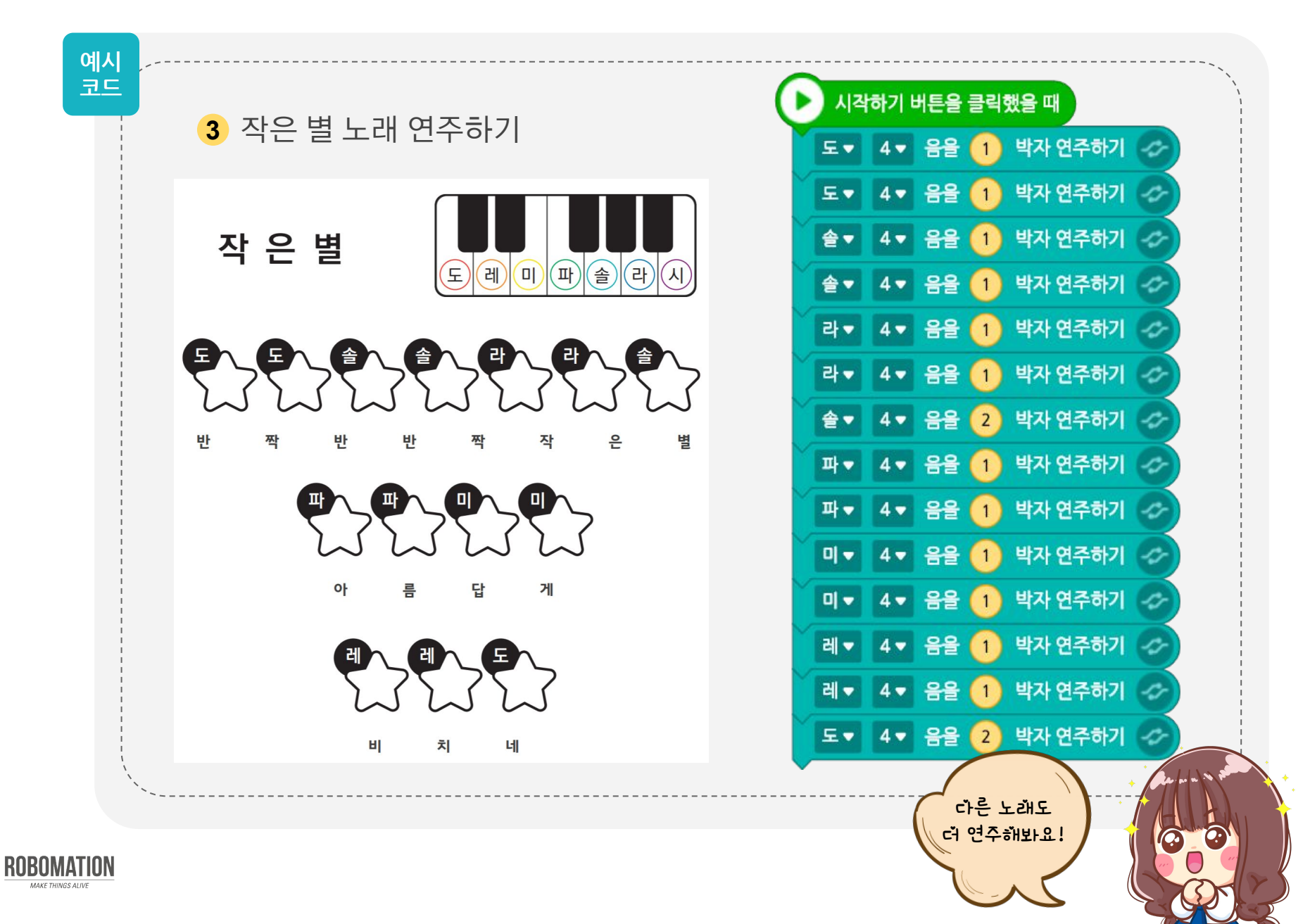

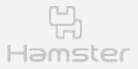

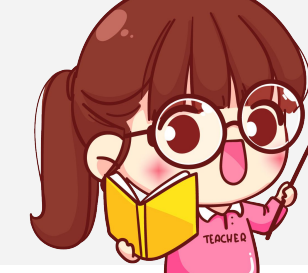

### 접촉 버튼을 사용해요

#### 햄스터와 스탠더드 쉴드를 연결해봅시다.

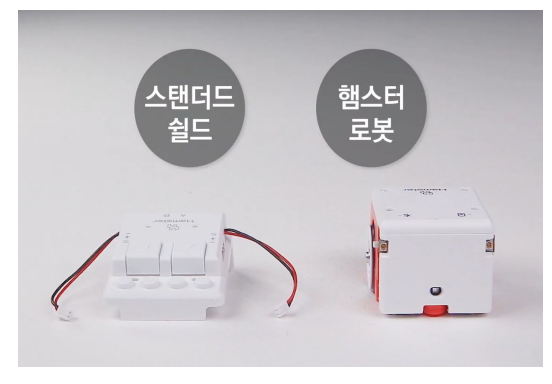

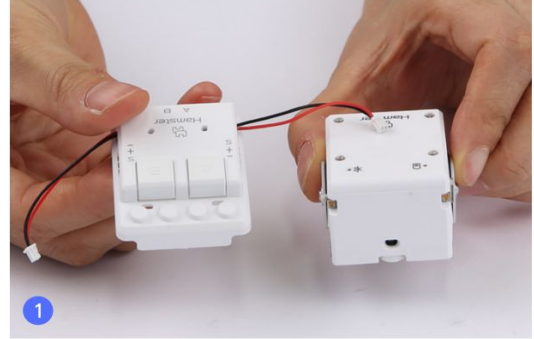

**햄스터와 스탠더드 쉴드 준비하기 씌우는 방향 확인하기 햄스터에 씌우기**

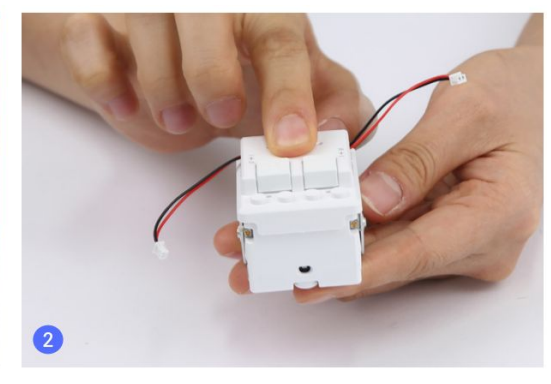

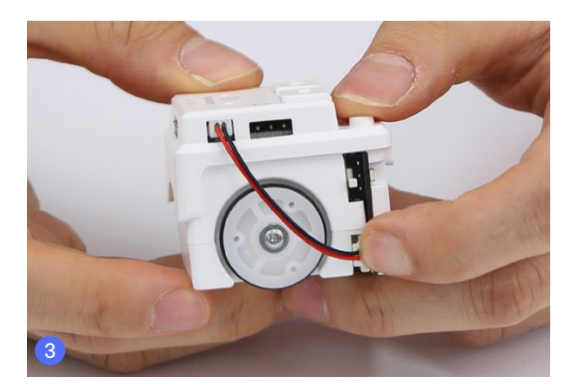

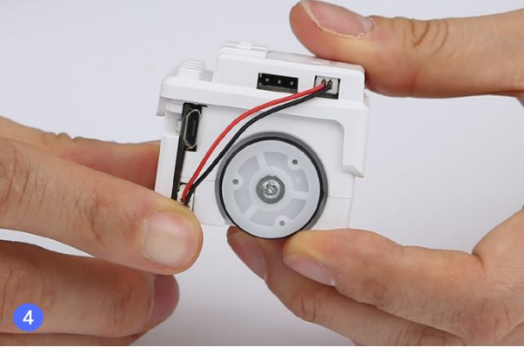

**스탠더드 쉴드의 왼쪽 연결 케이블을 햄스터의 왼쪽 확장 포트에 연결하기**

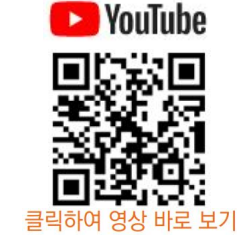

**스탠더드 쉴드에서 동작하는 부품 수는 최대 2개입니다. 부품이 연결된 포트의 접촉 버튼은 사용할 수 없어요!** 

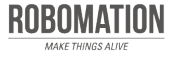

**스탠더드 쉴드의 오른쪽 연결 케이블을 햄스터의 오른쪽 확장 포트에 연결하기**

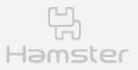

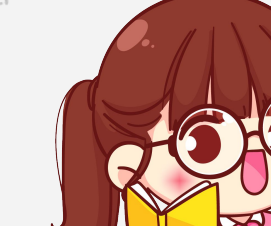

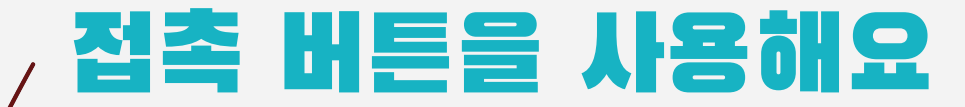

#### 접촉 버튼 포트를 정하는 블록을 알아봅시다.

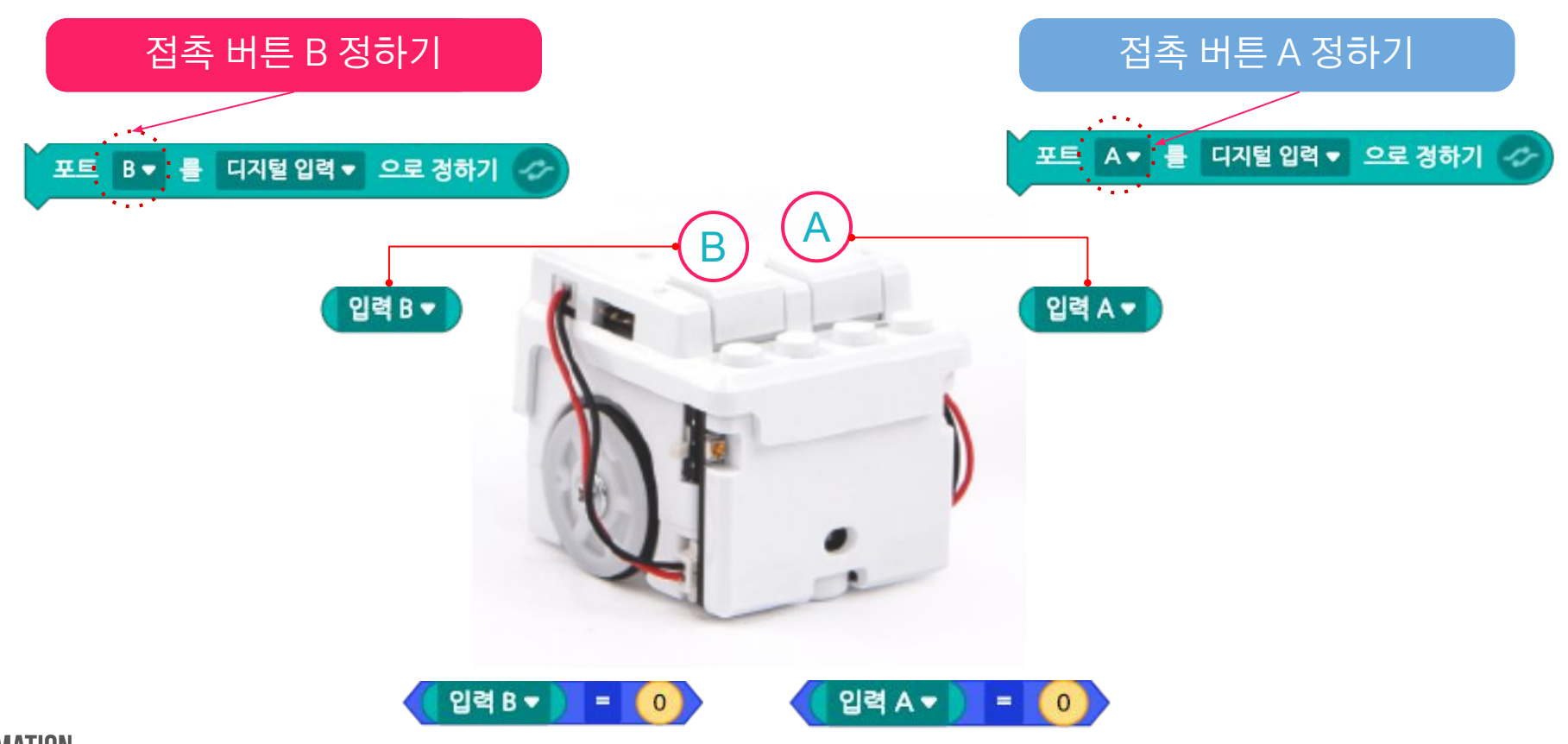

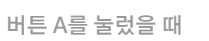

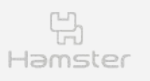

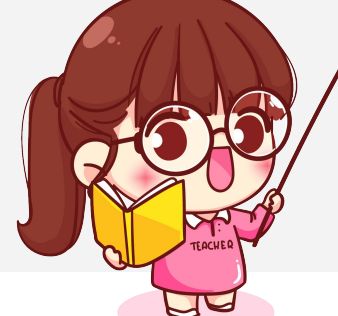

접촉 버튼을 누르면 햄스터가 소리를 내도록 코딩해봅시다.

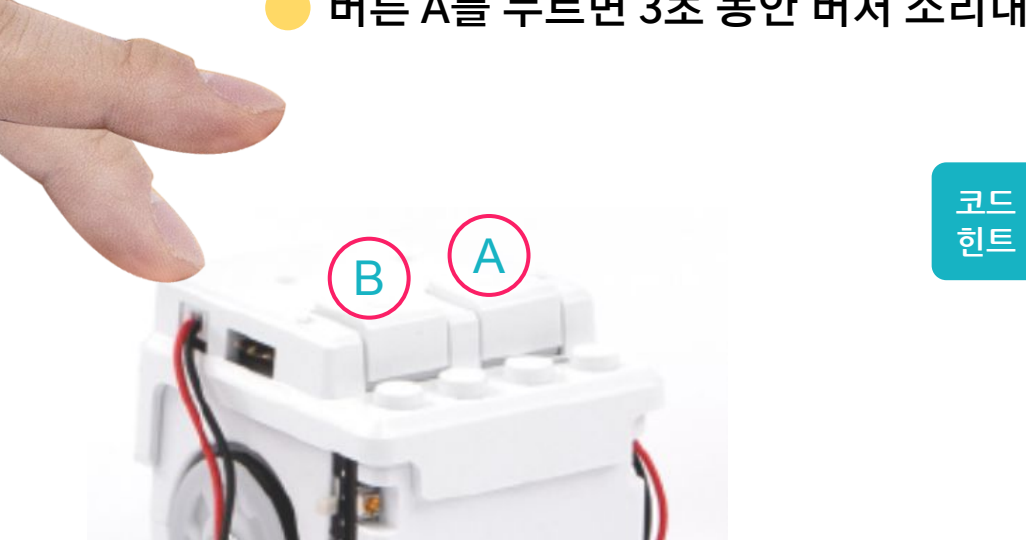

#### **버튼 A를 누르면 3초 동안 버저 소리내기**

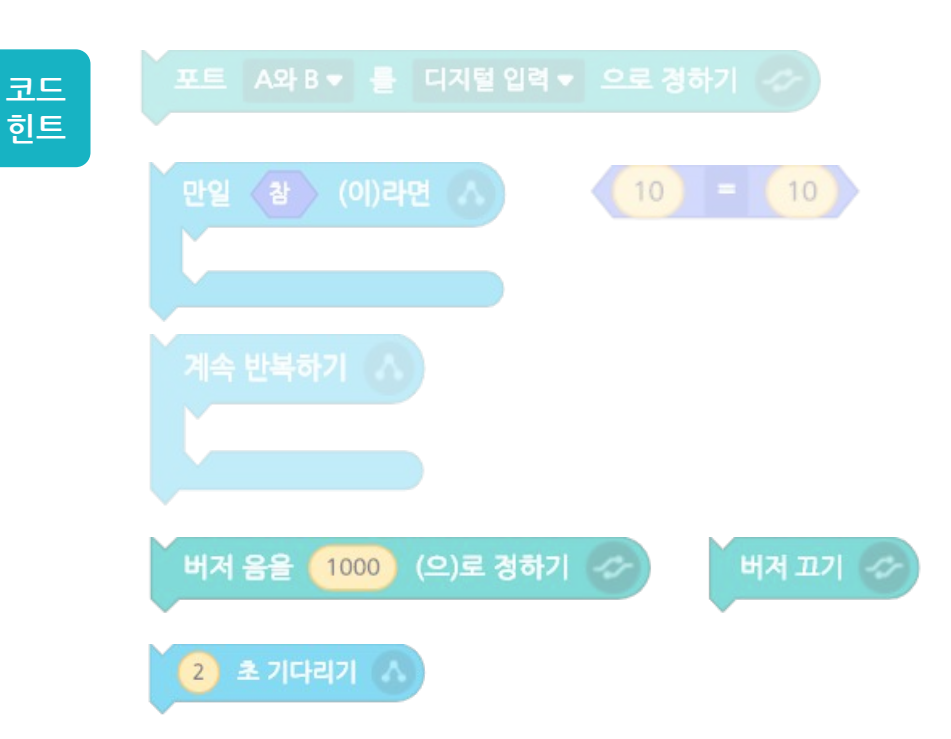

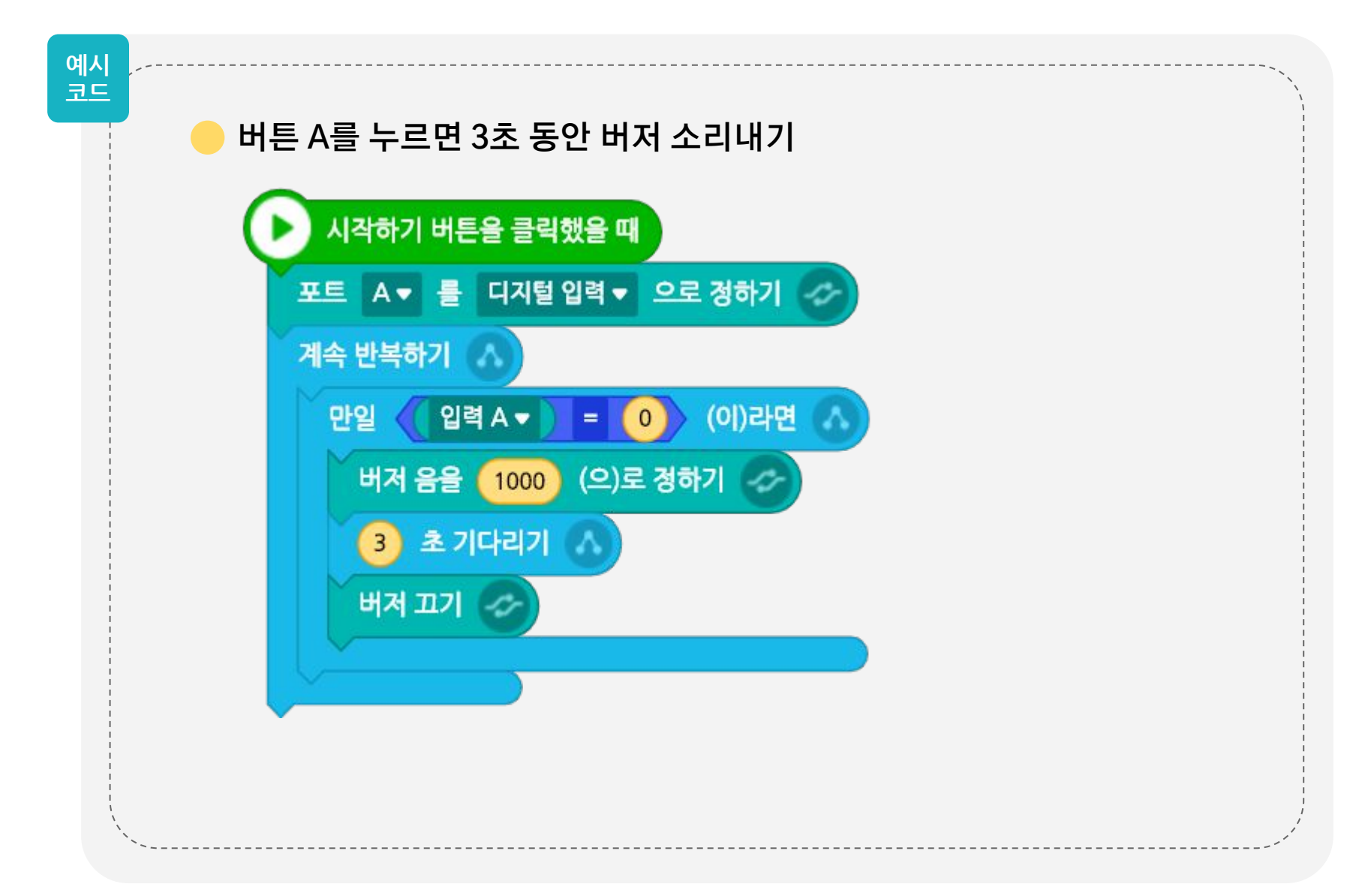

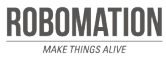

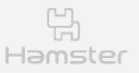

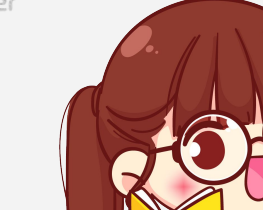

접촉 버튼을 누르면 햄스터가 연주하도록 코딩해봅시다.

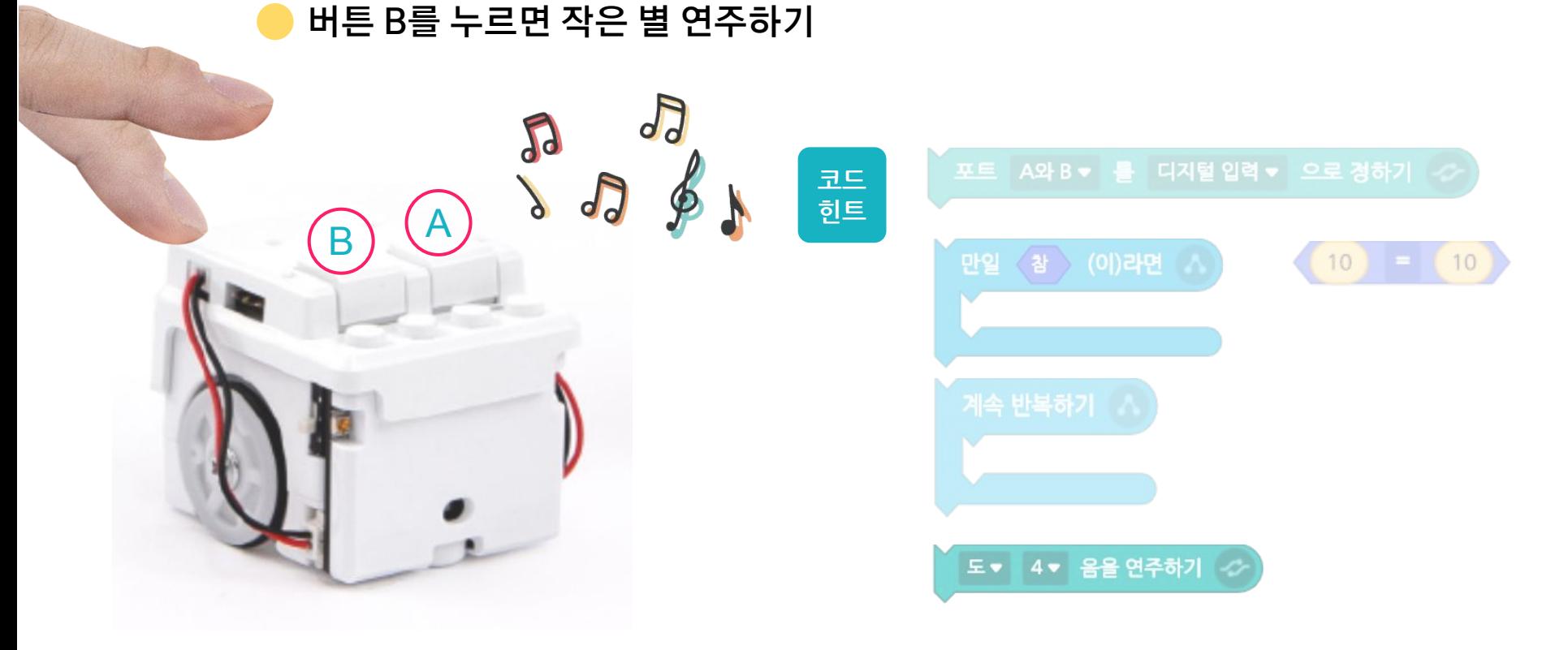

![](_page_16_Picture_6.jpeg)

![](_page_17_Picture_2.jpeg)

![](_page_17_Picture_3.jpeg)

![](_page_18_Picture_1.jpeg)

![](_page_18_Picture_2.jpeg)

접촉 버튼을 누르면 햄스터가 연주하도록 코딩해봅시다.

#### **버튼 B를 누르면 작은 별 노래 빠르게 연주하기 \*속도300 BPM으로 연주하기**

![](_page_18_Figure_6.jpeg)

![](_page_19_Figure_2.jpeg)

![](_page_19_Picture_3.jpeg)

![](_page_20_Picture_1.jpeg)

![](_page_20_Picture_2.jpeg)

![](_page_20_Picture_3.jpeg)

접촉 버튼을 누르면 햄스터가 소리를 내도록 코딩해봅시다.

![](_page_20_Picture_6.jpeg)

![](_page_20_Picture_7.jpeg)

#### **2. 여러 가지 소리를 듣고 필요한 소리 추가하기**

추가하기

#### **3. 내가 추가한 소리 확인하기**

![](_page_20_Picture_84.jpeg)

![](_page_20_Picture_12.jpeg)

띦 Hamster

![](_page_21_Figure_2.jpeg)

![](_page_21_Picture_3.jpeg)

![](_page_22_Picture_1.jpeg)

![](_page_22_Picture_2.jpeg)

# 모두 함께 해보세요

#### 내가 좋아하는 노래를 코딩해 친구들에게 소개해봅시다.

샘플 악보(24p)를 사용하세요.

![](_page_22_Picture_6.jpeg)

![](_page_23_Figure_2.jpeg)

![](_page_23_Picture_3.jpeg)

![](_page_24_Picture_0.jpeg)

![](_page_24_Picture_1.jpeg)

![](_page_24_Picture_2.jpeg)

### **일 오늘 어떤 것을 알게 되었나요?**

![](_page_24_Picture_4.jpeg)

![](_page_24_Picture_5.jpeg)

![](_page_24_Picture_6.jpeg)

![](_page_24_Picture_7.jpeg)